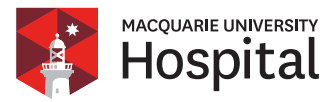

## **A step by step guide on how to sign your online informed financial consent**

As part of our commitment to provide informed financial consent, we have prepared an estimate of fees for you to acknowledge online. Here is a guide on how to sign the online informed financial consent.

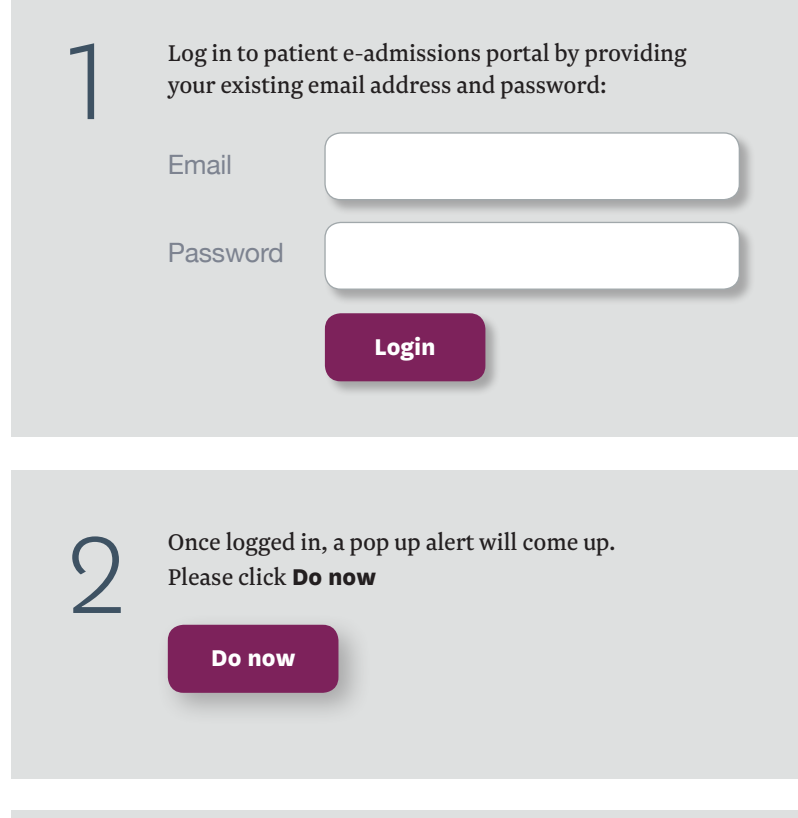

Once clicked, this will take you through a new window. You must click **View/Print Fee Statement.**

**View/Print Fee Statement**

3

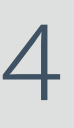

Once clicked, a **Fee Statement** pdf file will come up providing what the additional charges are and what will be billed separately from the hospital account.

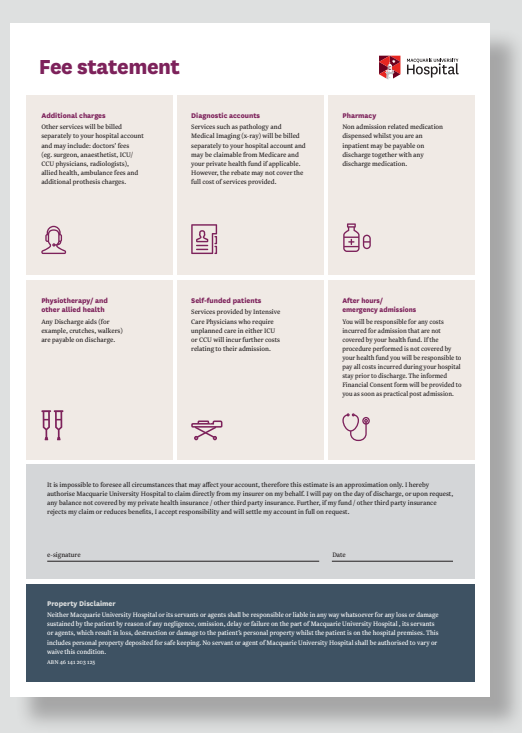

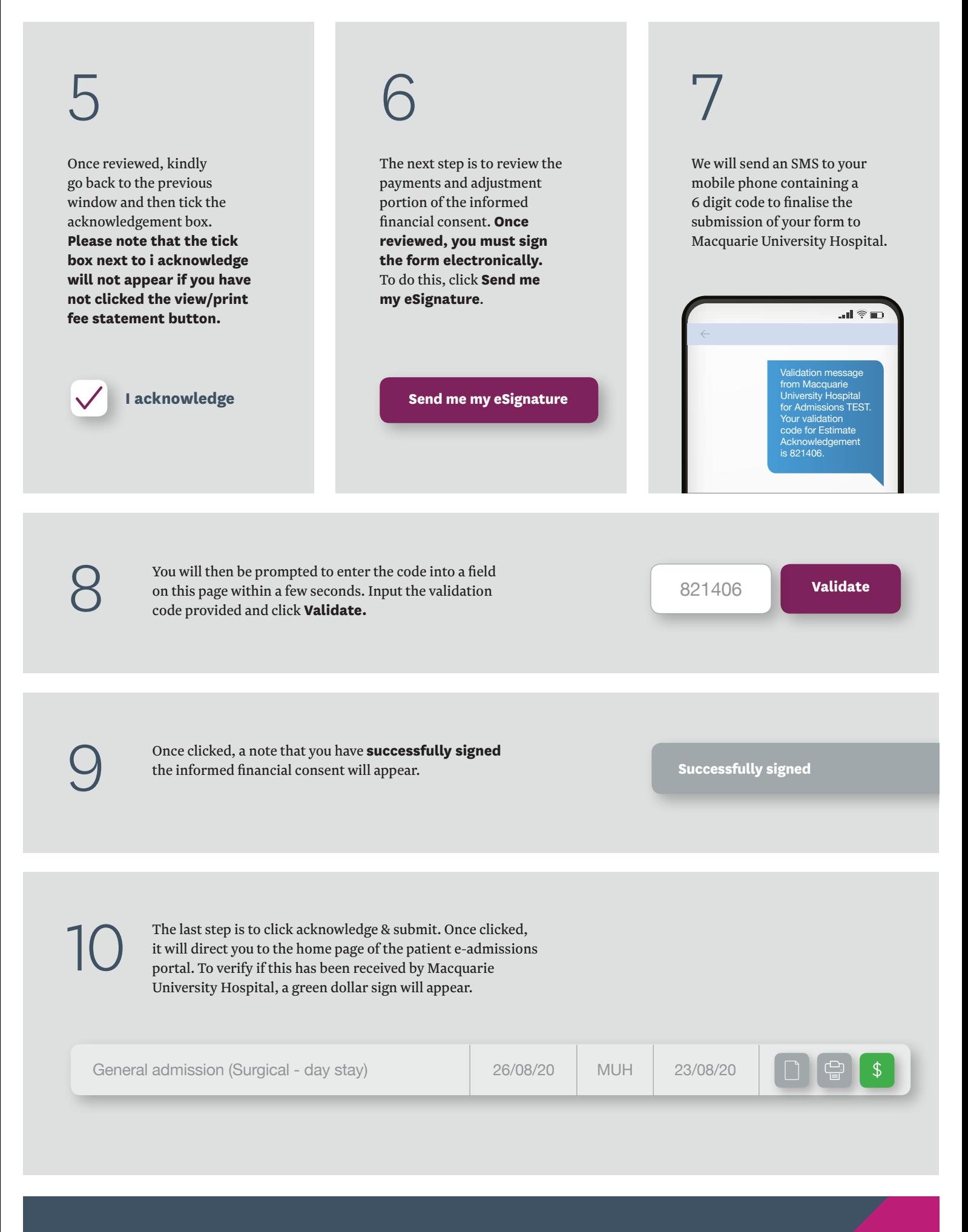

**For more information: T:** 9812 3000 **E:** admissions@muh.org.au ABN 46 141 203 125